# WanjiaWeb User Guide

Boston Web Power June 24, 2013

## Contents

| Register an Account               | 1  |
|-----------------------------------|----|
| Login to an Account               | 6  |
| Change or Reset Password          | 8  |
| Change Password                   | 8  |
| Reset Password                    |    |
| Post a New Forum Topic            |    |
| Post Comments on Forum Topic      | 17 |
| Add a New Event in Event Calendar |    |

### **Register an Account**

- 1. Open browser
- 2. Navigate to http://wanjiaweb.com/
- 3. Click Register

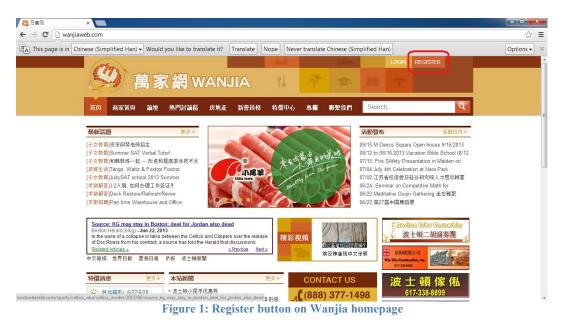

- 4. Input a user name under 用户名
- 5. Input your email address under 电子邮件地址

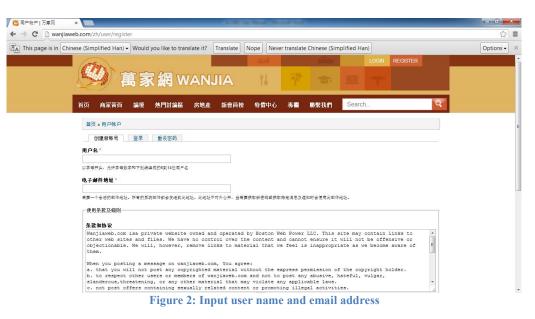

- 6. Check agree for 同意 使用条款及协议
- 7. Enter the numbers and letters you read for 请输入验证码?
- 8. Click the **Register** button to create new account

| ← → C [] wanjiaweb.com/zh/user/register                                                                                                    | 요 ☆ =       |
|----------------------------------------------------------------------------------------------------|-------------|
| A This page is in Chinese (Simplified Han) - Would you like to translate it? Translate Nope Never translate Chinese (Simplified Han)                                                                                            | Options - X |
|                                                                                                    |             |
| 创建新铁号 登录 重设密码                                                                                                    |             |
| 用户名。                                                                                                    |             |
| 以奉告开诉,允许承母叔年和下刘续组成的约到14亿周年年                                                                                                    |             |
| 电子邮件地址"                                                                                                    |             |
| ■每一个合法的邮件地址,所有的原谅邮件都会发送到此地址。此地址不对外心开,当■英臣取新在碑或原取得支排是汉通和时会使用此邮件地址。                                                                                                    |             |
| (使用条款及编则)                                                                                                    |             |
|                                                                                                    |             |
| 条款和协议<br>Not following rules list above may lead to immediate removal of your postings and you could be permanently banned へ                                                                                                    |             |
| from posting to wanjiaweb.com. The IP address of all posts on wanjiaweb.com is recorded to aid in enforcing these conditions.                                                                                                   |             |
|                                                                                                    |             |
| By clicking the "I Agree" that you, the user, are 13 years of age or over. You are fully responsible for any information or file supplied by this user. You have fully read our privacy policy and agree with the terms of use. |             |
| Thanks for joining the wanjiaweb.com community.                                                                                                    |             |
|                                                                                                    |             |
| □ <b>同意</b> 使用杂散及协议*                                                                                                    |             |
|                                                                                                    |             |
| H6aMb                                                                                                    |             |
| 诸翰入验证约?*                                                                                                    |             |
| 能入居住中显示的年行.                                                                                                    |             |
| [8成建筑休告]                                                                                                    |             |
|                                                                                                    |             |

#### **Figure 3: Registration page**

After registering a new account, you will have a message on the homepage that reads: 已向你的邮件地址发送了一封包含深入说明的欢迎邮件。

| LOCK       REGISTER         LOCK       REGISTER         Distribution       Register         LOCK       REGISTER         Distribution       Register         REGISTER       REGISTER         REGISTER       REGISTER         REGISTER       REGISTER         REGISTER       REGISTER         REGISTER       REGISTER         REGISTER       REGISTER         REGISTER       REGISTER         REGISTER       REGISTER         REGISTER       REGISTER         REGISTER       REGISTER         REGISTER       REgister       Register </th <th>otions -</th> <th></th> <th></th> <th></th> <th>the second second</th> <th></th> <th></th> <th></th> <th>100 111 1 144</th> <th></th>                                                                                                    | otions - |                       |                  |                         | the second second |         |                 |                         | 100 111 1 144          |                        |
|----------------------------------------------------------------------------------------------------|----------|-----------------------|------------------|-------------------------|-------------------|---------|-----------------|-------------------------|------------------------|------------------------|
| <image/> A REAR MANALANA   A REAR MANALANA A REAR MANALANA </th <th></th> <th></th> <th></th> <th>nese (Simpli</th> <th>er translate</th> <th>Nope N</th> <th>e it? Translate</th> <th>d you like to transi</th> <th>mplified Han) - Wo</th> <th>nis page is in Chinese</th>                                                                                                    |          |                       |                  | nese (Simpli            | er translate      | Nope N  | e it? Translate | d you like to transi    | mplified Han) - Wo     | nis page is in Chinese |
| <page-header></page-header>                                                                                                    |          | REGISTER              | LUGIN            |                         | ~ 2               | a to to |                 |                         | (MID) -                |                        |
| Image: Participant Participant Partipant Participant Participant Participant Part                                                                                                    |          |                       | 1                |                         |                   | 16      | ANJIA           | s 新 網 V                 |                        |                        |
| Image: Participant Participant Partipant Participant Participant Participant Part                                                                                                    |          | Q                     | earch            | 蔡我們 Se                  | > 專欄              | 榜 特價中   | 房地産 薪會          | 論壇 热門討論會                | 首页 商家黃頁                |                        |
| 自動設置       更多。         「大会物面 [Symmer 6AT Vehal Tudit<br>[子会物面 [Symmer 6AT Vehal Tudit<br>[子会物面 [Symmer 6AT Vehal Tudit<br>[子会物面 [Symmer 6AT Vehal Tudit<br>[子会物面 [Symmer 6AT Vehal Tudit<br>[子会物面 [Symmer 6AT Vehal Tudit<br>[子会物面 [Symmer 6AT Vehal Tudit<br>[子会物面 [Symmer 6AT Vehal Tudit<br>[子会物面 [Symmer 6AT Vehal Tudit<br>[子会物面 [Symmer 6AT Vehal Tudit<br>[子会物面 [Symmer 6AT Vehal Tudit<br>[子会物面 [Symmer 6AT Vehal Tudit<br>[子会物面 [Symmer 6AT Vehal Tudit<br>[子会物面 [Symmer 6AT Vehal Tudit<br>[子operation]]       Image: Symmer 6AT Vehal Tudit<br>[Symmer 6AT Vehal Tudit<br>[子会物面 [Symmer 6AT Vehal Tudit<br>[子operation]]       Simmer 6AT Vehal Tudit<br>[Symmer 6AT Vehal Tudit<br>[Symmer 6AT Vehal Tudit<br>[Passing]]       Image: Symmer 6AT Vehal Tudit<br>[Symmer 6AT Vehal Tudit<br>[Symmer 6AT Vehal Tudit<br>[Passing]]       Simmer 6AT Vehal Tudit<br>[Symmer 6AT Vehal Tudit<br>[Symmer 6AT Vehal            |          |                       |                  |                         |                   |         |                 |                         |                        |                        |
| 大学教育(Warmer SAT Verbal Tudel<br>子女教育(Warks AF Cadel OF Add)<br>子女教育(Warks AF Cadel OF Add)<br>子女教育(Warks AF Cadel OF Add)<br>子女教育(Warks AF Cadel OF Add)<br>子文法 就得の過日。予設研究 Sammer<br>改動分子。<br>文法 即時に Warks AF Cadel OF Add)<br>子文法 就得の過日。予定<br>文法 即時に Warks AF Cadel OF Add)<br>子文法 就得の通日。<br>文法 即時に Warks AF Cadel OF Add)<br>子文法 就得の通日。<br>文法 即時に Warks AF Cadel OF Add)<br>子文法 就得の通日。<br>文法 即時に Warks AF Cadel OF Add)<br>子文法 就得の通日。<br>文法 即時に Warks AF Cadel OF Add)<br>子文法 就得の通日。<br>文法 Data<br>AF Add Cade Af Add Af Add A                                                                                          |          |                       |                  |                         |                   |         | 尔欢迎邮件。          | 发送了一封包含深入说明             | 已向你的邮件地                |                        |
| は大学教育に特定に行った。<br>日本教育にいかでは、日本の<br>日本教育にいか、その日本の<br>日本の<br>日本の<br>日本の<br>日本の<br>日本の<br>日本の<br>日本の                                                                                                    |          | 活動日历▶                 | 發布               | 活動                      |                   |         |                 | 更多)                     | 最新話題                   |                        |
| 「子会相当時時結本」也一次提相提高部系统<br>開始会話「和四の、知識」をわかれて Fording Summar<br>[学数時音] と24.換 加減 加減 加減 加減<br>(学数時音] と24.換 加減 加減 加減<br>(学数時音] Cock Restore Reinistik Review<br>(学数時音] Cock Restore Reinistik Review<br>(学数時音] Cock Restore Review<br>(学数時音] Cock Restore Review<br>(学数時音] Cock Restore Review<br>(学数音) Cock Restore Review<br>(学数 Review<br>(学数 Review<br>(学数 Review<br>(学数 Review<br>(学数 Review<br>(学数 Review<br>(学数 Review<br>(学数 Review<br>(学数 Review<br>(学数 Review<br>(学数 Review<br>() (学数 Review<br>() () () () () () () () () () () () () (                                                                                                    |          |                       |                  | 09/15:P                 |                   |         | 9               |                         |                        |                        |
| 「子女菊酒」以AgAT school 2013 summer<br>(別約新酒) Deck Restore.RefinishRevie<br>(別約新酒) Deck Restore.RefinishRevie<br>(別記前面) Compatibility School 2013 summer<br>(別記前面) Deck Restore.RefinishRevie<br>(別記面) Compatibility School 2013 summer<br>(別記面) Compatibility School 2013 summer<br>(別記面) C |          | entation in Malden on | Fire SAfety Pres | 07/15:                  |                   |         |                 | 一改进和提高游泳技术              | [子女教育]和韩教练一起           |                        |
| 第33時第10日本に Restorm Refinish Reviee<br>(学校設備) Part time Warehouse and Office<br>の6/22 道名:第27届中国周報語                                                                                                    |          |                       |                  | 3 07/04:2<br>07/02:3    | mp 20             | merC    | Su              | ol 2013 Summer          | [子女教育]JudySAT sch      |                        |
| Waiting game continues for C'S<br>Boston Herald - Jan 01, 2013<br>As a weekend full of Red Sox-Yankes and Bruins-Penguins got underway; there<br>was a to drow a shoreforming to see here from the Cetors. They still don't have<br><u>Realised Antices</u> 請影視鏡<br>文文章者類的目前注意<br>文文章者類的目前注意     「「」」」」」     「」」」」     「」」」」     「」」」」     「」」」」     」」」」     」」」」     」」」」     」」」」     」」」」     」」」」     」」」」     」」」」     」」」」     」」」」     」」」」     」」」」     」」」」     」」」」     」」」」     」」」」     」」」」     」」」」」     」」」」     」」」」     」」」」     」」」」     」」」」     」」」」     」」」」     」」」」     」」」」     」」」」     」」」」     」」」」     」」」」     」」」」     」」」」     」」」」     」」」」     」」」」     」」」     」」」」     」」」     」」」     」」」     」」」     」」」     」」」     」」」     」」」     」」」」     」」」」     」」」     」」」     」」」     」」」     」」」     」」」     」」」     」」」     」」」     」」」     』」」     」」」     」」」     』」」     」」」     』」」     』」」     』」」」                       」」」」         」」」」         」」」」         」」」」」         」」」         』」」」         」」」」         」」」」         」」」」         」」」」         」」」」         」」」」」        」」」」」         』」」」」         』」」」        」                                                                                                    |          |                       |                  |                         |                   |         | - STE Au        |                         |                        |                        |
| Boston Herad - Jun 01, 2013<br>As a weekend fuil of Reis So-Vankees and Bruins-Penguins got underway, there<br>Rested Articles as<br>中文彩纸 世界日級 星島日級 价报 波士報新聞                                                                                                    |          | ē.                    | 第27届中国舞蹈         | 06/223                  | -                 |         |                 | house and Office        | [求职招聘]Part time Wa     |                        |
| A a sweekend full of Red Sov-Yankees and Bruins-Penguins got underway, there<br>was a lot of move absorbing use the form the closs. They all don't have<br><u>a Provide</u> <u>A Density</u><br>中文和紙 世界日 星島日和 所根 文士報新聞                                                                                                    |          | a Edhu Gazemble       | f.Boyle          | No. of Concession, Name | 11                |         |                 |                         |                        |                        |
| <u>Beaused Anciess</u><br>中文報紙:世界日報 星島日報 所規 液士頭新聞<br>本文報紙:世界日報 星島日報 所規 液士頭新聞                                                                                                    |          | 上頓二胡演奏團               | 。 波              |                         |                   |         |                 | Sox-Yankees and Bruins- | As a weekend full of R |                        |
|                                                                                                    |          |                       | 田 長和建築           |                         |                   |         | « Previous      | _                       | Related Articles »     |                        |
|                                                                                                    |          | ken ken               |                  |                         |                   |         | 1               | 当出報 1771後 北江983         | 甲又赖蛾:世界日赖              |                        |
|                                                                                                    |          | : 頓傢俬                 | 波士               | US                      | CONTAC            | 更多》     |                 | 更多)本站新聞                 | 特價消息                   |                        |
| <ul> <li></li></ul>                                                                                                    |          |                       |                  |                         |                   |         |                 |                         |                        |                        |

9. Check your email for the Welcoming message from WanjiaWeb

10. Click the link provided in the email. The link's page will look similar to this:

| 🖉 重置密码   万家网 🛛 🗙 📃      | all income a datasi. fait a difficult fait a dispersion a                                                                |      |
|-------------------------|----------------------------------------------------------------------------------------------------|------|
| ← → C 🗋 wanjiaweb.com/z | zh/user/reset/294/1372085509/o7Y9wUPWb71FRYctxEh0fybig_X2HRDgfBbLlh9ikuw                                                 | Q☆ ≡ |
|                         |                                                                                                    |      |
|                         | ▲ 萬家網 WANJIA 14 27 20 20 20 20 20 20 20 20 20 20 20 20 20                                                                |      |
|                         | 首页 商家黃頁 論壇 熱門討論區 房地産 新會員務 特価中心 専福 聯繫我們 Search Q                                                                          |      |
|                         | 首页<br>这是 new_user的—次性登录,将于 <i>星期二,06/25/2013 - 08.51</i> 过期。<br>点击此技田登录站点并修改你的法码。<br>此登入销投切能使用—次。<br>登录                  |      |
|                         | 友情<br>發榜<br>發換<br>發展<br>一個一個一個一個一個一個一個一個一個一個一個一個一個一個一個一個一個一個一個                                                           |      |
|                         | Copyright 2013, <u>www.wanjiaweb.com</u> ©All Right Reserved <u>Privacy Policy</u><br>Designed by www.bostonwebpower.com |      |
|                         |                                                                                                    |      |

#### Figure 5: Registering a new user

www.bostonwebpower.com

- 11. Click the button at the bottom of the page you opened, which will allow you to set a password and other settings for your new account
- 12. Input a password for your account under password (密码) and confirm password (确认密码)

| 💋 new_user   万家网     | ×                                |                                              | 100                    |            | Transaction of the local division of the local division of the loc | er Hersel - N | Accessible Married |                |               |    |   |           | × |
|----------------------|----------------------------------|----------------------------------------------|------------------------|------------|----------------------------------------------------------------------------------------------------|---------------|--------------------|----------------|---------------|----|---|-----------|---|
| ← → C 🗋 wanjiawe     | eb.com/zh/user/2                 | 94/edit?pass-                                | reset-token=Pt         | QnRliNYN   | Gg2uEhiquIs                                                                                                    | Vei_qNvy2K    | (zkCkhk5AX         | Qw             |               |    |   | \$        | ≡ |
| This page is in Chin | ese (Simplified H                | lan) 🗕 Would                                 | you like to trar       | nslate it? | Translate                                                                                                    | Nope          | ever translat      | e Chinese (Sin | nplified Han) |    |   | Options - | × |
|                      |                                  |                                              | ₹ <b>網</b> w           |            | ЛА                                                                                                    | 11<br>11      | Ŷ                  |                | new_user      | 遇出 |   |           | - |
|                      | 首页 商家黃                           | <b>湏 論</b> 壇                                 | 熱門討論區                  | 房地產        | 新會員榜                                                                                                    | 特價中小          | > 事欄               | 聯繫我們           | Search        | C  | 2 |           | E |
|                      | 首页 » new_u                       | ser                                          |                        |            |                                                                                                    |               |                    |                |               |    |   |           |   |
|                      | 查看<br>电子邮件地址                     | 编辑<br>*                                      | 登录链接。不能F<br>京邮件都会发送到员; |            |                                                                                                    |               | 笑取特定消息及i           | 重知时会使用此邮件      | +地址.          |    |   |           |   |
|                      | ▲ 号<br>确认密码<br>要更改当前用户密<br>」语言设置 | 码,请重复输入新行                                    |                        | 马强度:       |                                                                                                    |               |                    |                |               |    | I |           |   |
|                      | 语言<br>Chinese,<br>English(身      | Simplified(简体<br>岐语) (English)<br>任, 낙卢根尔平里) |                        |            |                                                                                                    |               |                    |                |               |    |   |           | - |

13. Set your preferred language under Language Settings (语言设置)

- 14. Upload a Picture (头像) that represents your account, if available. This is done by clicking Choose File, and selecting a 50x50 picture from your computer
- 15. Set Comment follow-up notification settings
  - a. Check the box for **Receive content follow-up notification e-mails**, if you want to receive an email whenever someone replies to something you posted
  - b. Select **All comments** or **Replies to my comment** in the drop-down menu, if you want to receive an email when someone replies to a comment

| │ @ new_user]万家网 x                                                                                                    |             |
|----------------------------------------------------------------------------------------------------|-------------|
| ← → C 🗋 wanjiaweb.com/zh/user/294/edit?pass-reset-token=PtQnRliNYNGg2uEhiquIsVei_qNvy2KXzkCkhk5AXQw                                                                                                    | ☆ =         |
| 😤 This page is in Chinese (Simplified Han) - Would you like to translate it? Translate Nope Never translate Chinese (Simplified Han)                                                                                                    | Options - × |
| 语言<br>③ Chinese, Simplified(資体中文)(中文)<br>③ English(英语)(English)<br>本版户的电子部件、始点规定采用的软认语音                                                                                                    |             |
| + ()<br>上 传 图 片                                                                                                    |             |
| Choose File No file chosen<br>你的逸面头像或照片。图片尺寸大于50x50像轰将被自动等比例缩减。<br>┌ ▼Comment follow-up notification settings —                                                                                                    |             |
| <ul> <li>Receive content follow-up notification e-mails         Check this box to receive an e-mail notification for follow-ups on your content. You can not disable notifications for individual threads.     </li> <li>Receive comment follow-up notification e-mails         <ul> <li>No notifications</li> <li>Check this box to receive e-mail notification for follow-up comments to comments you posted. You can later disable this on a post-by-post basis so if you leave this to YES, you can still disable follow-up notifications for comments you don't want follow-up mails anymore - i.e. for very popular posts.</li> </ul> </li> </ul> |             |

Figure 6: Language, picture, and notification settings

- 16. Select a time zone under Localization settings (本地化设置)
- 17. Press Submit button when done

| A This page is in Ch | ninese (Simplified Han) - Would you like to translate it?                                                 | Translate N   | ope Never translate Chinese (Simplified Han)                                                                      | Options |
|----------------------|----------------------------------------------------------------------------------------------------|---------------|----------------------------------------------------------------------------------------------------|---------|
|                      | <ul> <li>联系设置</li> <li>⑦ 个人联络表单<br/>允许其他用户通过个人联络太与你取得联系, 但你的邮件地边供</li> </ul>                              | 特隐藏不会公开。注注    | <b>在</b> 郭使你禁用了发神性始点神权用户出如始点管理及仍然可以与你取得联系。                                                                        |         |
|                      | ▼本地化设置<br><b>時区</b><br>America/Denver: 星期一, 六月 24, 2013 - 08:59 -0600<br>选择所有的当地时间和时区, 整个所动的日期和时间将使用这个时区里 |               | ×                                                                                                    |         |
|                      | 使用奈款及細则<br>条款和协议<br>from posting to wanjiaweb.com. The IP addr<br>conditions.                             | ess of all po | cats on wanjiaweb.com is recorded to aid in enforcing th                                                          | iese A  |
|                      |                                                                                                    |               |                                                                                                    |         |
|                      |                                                                                                    | You have ful  | ears of age or over. You are fully responsible for any<br>lly read our privacy policy and agree with the terms of | E V     |

#### Figure 7: Set a time zone and click Submit

#### / 😋 万家网 × ← → C 🗋 wanjiaweb.com 🖄 This page is in Chinese (Simplified Han) - Would you like to translate it? Translate Nope Never translate Chinese (Simplified Han) Options -家網 WANJIA Search 熱門討論區 房地產 新會員榜 特價中心 專欄 聯繫我們 商家黃頁 論壇 最新話題 活動發布 [子女教育]资深钢琴老师招生 09/15:M Dance Square Open house 9/15/2013 [子女教育]Summer SAT Verbal Tutor! [子女教育]和韩教练一起----改进和提高游泳技术水 08/12 to 08/16:2013 Vacation Bible School (8/12 07/15: Fire SAfety Presentation in Malden on [波城生活]Tango, Waltz & Foxtrot Foxtrot 07/04:July 4th Celebration at Nara Park [子女教育]JudySAT school 2013 Summer 07/02:江苏省经信委及硅谷研究院人才恳谈晚宴 E ß 06/24: Seminar on Competitive Math for 06/22:Meditative Guqin Gathering 坐忘雅聚 [求助解答]J-2入境,如何办理工作签证? [求助解答]Deck Restore/Refinish/Revive [求职招聘]Part time Warehouse and Office 06/22:第27届中国舞蹈展 orlion Erhu Garca 波士頓二胡演奏團 精彩視頻 () 这差时如何抱得掉? Next a Related Articles » « Previous 埃及神庙现中文涂鸦 中文報紙:世界日報 星島日報 侨报 波士頓新聞 特價消息 本站新聞 更多》 雨多》 CONTACT US · // 好运超市: 6/22-6/28 • 波士顿小尾羊优惠券 (888) 377-1498 fetitravel.com 学学生学者联合会给【京川酒家】的感 **Figure 8: Logout button**

### 18. Click Logout (退出) when done using account

☆ =

×

### Login to an Account

#### 1. Click Login button

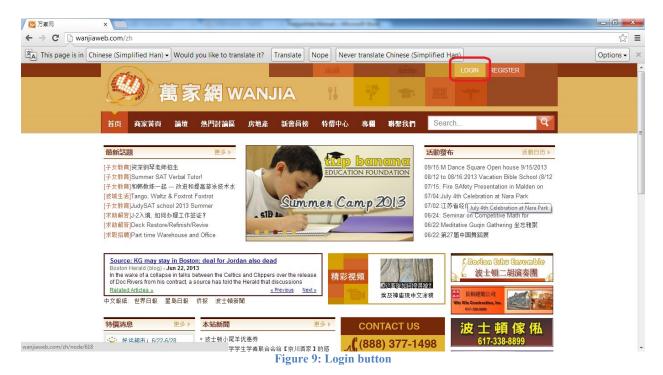

- Input user name under 用户名
   Input password under 密码
   Input the verification code under 请输入验证码?
- 5. Click the button to login

| C       wanjiaweb.com/zh/user         LOGIN       REGISTER         LOGIN       REGISTER         LOGIN <td< th=""><th>→ C  B wanjiaweb</th><th>o.com/zh</th><th>/user</th><th></th><th></th><th></th><th></th><th></th><th></th><th></th><th></th><th></th><th></th><th></th></td<> | → C  B wanjiaweb | o.com/zh                                                           | /user                                              |            |       |      |      |                 |    |      |        |          |   |  |
|----------------------------------------------------------------------------------------------------|------------------|--------------------------------------------------------------------|----------------------------------------------------|------------|-------|------|------|-----------------|----|------|--------|----------|---|--|
|                                                                                                    |                  |                                                                    |                                                    |            |       |      |      |                 |    |      |        |          |   |  |
| 首页       高家黃頁       論壇       熱門討論區       房地産       新會目榜       各價       中本       ●         創建新株号       夏泉       重设窓内         開户名*       ●         中ww_user       ●       ●         私心理也 万建两 的两户名。       ●         第一       ●       ●         ●       ●       ●       ●         ●       ●       ●       ●         ●       ●       ●       ●       ●         ●       ●       ●       ●       ●         ●       ●       ●       ●       ●         ●       ●       ●       ●       ●       ●         ●       ●       ●       ●       ●       ●         ●       ●       ●       ●       ●       ●       ●       ●       ●       ●       ●       ●       ●       ●       ●       ●       ●       ●       ●       ●       ●       ●       ●       ●       ●       ●       ●       ●       ●       ●       ●       ●       ●       ●       ●       ●       ●       ●       ●       ●       ●       ●       ●       ●                                                                                                    |                  |                                                                    | 1                                                  | <b>萬</b> 家 | マ網w   | /AN. | JIA  | <u>สส</u><br>11 |    |      |        | REGISTER |   |  |
| 创建新帐号 登录 重设密码<br>用户名:<br>Rew_user<br>勉入地名万派雨的离户名。<br><b> 密码:</b><br>かん地名方派雨的离户名。<br>8 F f * T                                                                                                    |                  | 首页                                                                 | 商家黃頁                                               | 論壇         | 熱門討論區 | 房地產  | 新會員榜 | 特價中心            | 專欄 | 聯繫我們 | Search |          | ٩ |  |
|                                                                                                    |                  | 创<br>用户名<br>new_us<br>物入想在<br>密码*<br>·······<br>输入与您<br>8 F ······ | ・<br>: 万家雨 的用户:<br>用户冬相匹配的<br><b>f <sup></sup></b> | ž.         | 重设密码  |      |      |                 |    |      |        |          |   |  |

Figure 10: Input username, password, and verification code before login in

This is the page you will see after successfully logging in:

| 🙋 new_user   万家网 🛛 🗙 🔪        |                                                                                                    |              |                  |             | -           | -                                        |             |                        |             |          |    |   |        | ×                |
|-------------------------------|----------------------------------------------------------------------------------------------------|--------------|------------------|-------------|-------------|------------------------------------------|-------------|------------------------|-------------|----------|----|---|--------|------------------|
| ← → C 🗋 wanjiaweb.com         | n/zh/user/294                                                                                                    |              |                  |             |             |                                          |             |                        |             |          |    |   |        | ☆ =              |
| A This page is in Chinese (Tr | raditional Har                                                                                                    | n) - Would y | ou like to trans | late it?    | Translate 1 | Nope Neve                                | r translate | Chinese (Trac          | ditional Ha | n)       |    |   | Option | s <del>v</del> × |
|                               | Tim                                                                                                    |              |                  |             |             | iliú                                     |             | (terp                  |             | new_user | 退出 |   |        |                  |
|                               | S)                                                                                                    | 萬家           | (網W              | AN.         | JIA         | 11                                       |             |                        |             | T        |    |   |        |                  |
| 首页                            | 页 商家黃勇                                                                                                    | 1. 論壇        | 熱門討論區            | 房地產         | 新會員榜        | 特價中心                                     | 專欄          | 聯繫我們                   | Search      | 1        |    | 9 |        |                  |
|                               | 首页                                                                                                    |              |                  |             |             |                                          |             |                        |             |          |    |   |        |                  |
|                               | 查看                                                                                                    | 扁辑           |                  |             |             |                                          |             |                        |             |          |    |   |        |                  |
|                               | <b>历史</b><br>注册了<br>42 分钟 44 秒                                                                                     |              |                  |             |             |                                          |             |                        |             |          |    |   |        |                  |
|                               |                                                                                                    |              |                  |             |             |                                          |             |                        |             |          |    |   |        |                  |
|                               | 友情<br>美中医学交流学会 波士顿清华校友会 新英格兰中文教师协会 波士顿华人双语网 波士顿亚洲媒体公司 波士顿华人协作网<br>超英倫中華當訊網路協會 哈佛大學醫學院華人專家學者聯合會 今题网 新罕布什爾華人網 美国网址大全 |              |                  |             |             |                                          |             |                        |             |          |    |   |        |                  |
|                               |                                                                                                    |              | Сору             | right 2013. |             | : <u>b.com</u> ©All Ri<br>www.bostonwebj |             | ed <u>Privacy Po</u> l | licy        |          |    |   |        |                  |

Figure 11: Successful logged-in page

### **Change or Reset Password**

### **Change Password**

This section teaches how to create a new password, given that you know the original password.

- 1. Login to your WanjiaWeb account
- 2. Click edit (编辑)

| 🙋 new_user   万家网 🛛 🗧    | ×                         | C. Spinster             |         | a large in       |              |                   | -                                        | 10 March 10    |                       |             |          |     |   |             |
|-------------------------|---------------------------|-------------------------|---------|------------------|--------------|-------------------|------------------------------------------|----------------|-----------------------|-------------|----------|-----|---|-------------|
| ← → C D wanjiawe        | b.com/zh/                 | /user/294               |         |                  |              |                   |                                          |                |                       |             |          |     |   | ☆ =         |
| A This page is in Chine | se ( <mark>Tradi</mark> t | ional Han) <del>-</del> | Would y | rou like to tran | nslate it?   | Translate         | Nope                                     | r translate    | Chinese (Trac         | ditional Ha | an)      |     |   | Options - × |
|                         | 11                        | 18-                     |         |                  |              |                   | itail                                    |                | Sec.                  |             | new_user |     |   |             |
|                         |                           | <b>)</b> [              | 萬家      | α<br>α           | AN           | JIA               | 11                                       |                |                       |             | 4        |     |   |             |
|                         | 首页                        | 商家黃頁                    | 論壇      | 熱門討論區            | 房地產          | 新會員榜              | 特價中心                                     | 專欄             | 聯繫我們                  | Searc       | h        |     | Q |             |
|                         | 首页                        |                         |         |                  |              |                   |                                          |                |                       |             |          |     |   |             |
|                         | 室香 【编辑】                   |                         |         |                  |              |                   |                                          |                |                       |             |          |     |   |             |
|                         | 历5<br>注册<br>50 分          |                         |         |                  |              |                   |                                          |                |                       |             |          | 5   |   |             |
|                         | 友情<br>链接                  | 美中医学<br>紐英倫中            |         | 波士顿清华校<br>湖會 哈佛大 |              | 格兰中文教师<br>人專家學者聯合 |                                          | ≅人双语网<br>新罕布什¶ | 波士頓亚洲<br>爾華人網 美[      |             | 波士顿华人    | 协作网 |   |             |
|                         |                           |                         |         | Сор              | yright 2013. |                   | <u>eb.com</u> ©All Rij<br>www.bostonwebj |                | ed. <u>Privacy Po</u> | licy        |          |     |   |             |

Figure 12: Edit button for your account

- 3. Input your old password under Current Password (当前密码)
- 4. Input your new password under Password (密码) and Confirm Password (确认密码)

| 💋 new_user   万家网       |                                                                                                    |             |
|------------------------|----------------------------------------------------------------------------------------------------|-------------|
| ← → C 🗋 wanjiaw        | eb.com/zh/user/294/edit                                                                                         | ☆ =         |
| A This page is in Chin | nese (Simplified Han) • Would you like to translate it? Translate Nope Never translate Chinese (Simplified Han) | Options - × |
|                        | ● And ● And ● New_user 8世 ● ● ● ● ● ● ● ● ● ● ● ● ● ● ● ● ● ●                                                   |             |
|                        | 首页 商家黃頁 論壇 熱門討論區 房地產 新會員榜 特僭中心 專欄 聯繫我們 Search                                                                   | F           |
|                        | 首页 » new_user                                                                                                   |             |
|                        | 查看 编辑                                                                                                    |             |
|                        | 当前密码<br>业入容当前的在码以像数 考 <i>于和件地</i> 赴坡 唐得,黄依密码                                                                    |             |
|                        | 电子邮件地址。<br>nyz05@yahoo.com<br>再要一个合语的邮件地址,所有的系统邮件都会发进到此地址,此地址不对外公开,当再要获取新密码或类取特定该思及通知时会使用此邮件地址。                 |             |
|                        | <b>密码</b> 密码强度:                                                                                                 |             |
|                        | <b>确认密码</b><br>要要收当时用户密码,调量复始入新密码.                                                                              |             |
|                        | 语言设置                                                                                                    |             |
|                        | 语言<br>◎ Chinese, Simplified(简体中文) (中文)                                                                          |             |

#### Figure 13: Input a new password after giving the current password

5. Click submit button when finished

| 🧑 new_user   万家网 🗙 📃                                                                                                    |           | × |
|----------------------------------------------------------------------------------------------------|-----------|---|
| ← → C b wanjiaweb.com/zh/user/294/edit                                                                                                    | 2         | ≡ |
| Image: Signal Chinese (Simplified Han)       Would you like to translate it?       Translate       Nope       Never translate Chinese (Simplified Han)                                                                                                    | Options - | × |
| <ul> <li>▼联系设置</li> <li>☑ 个人联络表单</li> <li>允许其他用户通过个人联络表与你取得联系,但你的邮件地址保持得就不会公开,注意即使你禁用了此特性地点特权用户出放站点管理员仍然可以与你取得联系,</li> </ul>                                                                                                    |           | ^ |
| ▼本地化设置 时区 America/New York: 星期一, 六月 24, 2013 - 11:43 -0400 违母所有的当处时间和时间, 使用运行时区, 整个两边的目用和时间得使用运行时区显示。                                                                                                    |           |   |
| 使用杂激及细则<br><b>条款和协议</b><br>from posting to wanjiaweb.com. The IP address of all posts on wanjiaweb.com is recorded to aid in enforcing these 个<br>conditions.                                                                                                    |           |   |
| By clicking the "I Agree" that you, the user, are 13 years of age or over. You are fully responsible for any information or file supplied by this user. You have fully read our privacy policy and agree with the terms of use. Thanks for joining the wanjiaweb.com community. |           | m |
| ☑ 肩意 使用条款及协议 "                                                                                                    |           |   |
| 送交                                                                                                    |           | + |

Figure 14: Click submit after changing your password

### **Reset Password**

This section teaches how to reset your password, given that you lost the original password.

- Click Login button on WanjiaWeb page
   Click Reset password (重设密码)

|         | veb.com/zh/user                                                                                                    |  |
|---------|----------------------------------------------------------------------------------------------------|--|
| C wangi | ● ● ● ● ● ● ● ● ● ● ● ● ● ● ● ● ● ● ●                                                                                                    |  |
|         | 首页 商家黃頁 論道 熱門討論區 房地產 新會員榜 特備中心 專欄 聯繫我們 Search                                                                                                    |  |
|         | <ul> <li> 首页 </li> <li> の健康新株号 登泉 重设法码 </li> <li> 用户名 </li> <li> や入切法 万家時 的用户名。 </li> <li> 本四 </li> <li> 本の </li> <li> 本の </li> <li> </li> <li> </li></ul> <li> </li> <li> </li> <li> <td></td></li> |  |
|         |                                                                                                    |  |

Figure 15: Click Reset password button

- 3. Input the user name or email address under 用户名或电子邮件地址
- 4. Input the verification code under 请输入验证码?
- 5. Click the button at the bottom

| 🖉 用户帐户   万家网     | ×           |             |            |                     |             | Sec. 10                              | Marriel Marriel                        | and the state |                       |       |               |            |   |     |
|------------------|-------------|-------------|------------|---------------------|-------------|--------------------------------------|----------------------------------------|---------------|-----------------------|-------|---------------|------------|---|-----|
| ← → C 🗋 wanjiawe | eb.com/zh/u | ser/passw   | ord        |                     |             |                                      |                                        |               |                       |       |               |            |   | ☆ = |
|                  | ( delana    |             |            |                     |             |                                      | iliil                                  |               | Carlos -              |       | LOGIN         | REGISTER   |   | -   |
|                  |             | 》有          | <b>高</b> 家 | Ran w               | AN.         | JIA                                  | 11                                     |               |                       |       | 44            |            |   |     |
|                  | 首页商         | 家黃頁         | 論壇         | 熱門討論區               | 房地產         | 新會員榜                                 | 特價中心                                   | <b>事欄</b>     | 聯繫我們                  | Searc | h             |            | Q |     |
|                  | 首页 » 月      | 用户帐户        |            |                     |             |                                      |                                        |               |                       |       |               |            |   |     |
|                  | 创建          | 新帐号         | 登录         | 重设密码                |             |                                      |                                        |               |                       |       |               |            |   |     |
|                  | 用户名或        | 电子邮件地       | eut *      |                     |             |                                      |                                        |               |                       |       |               |            |   |     |
|                  | i A s       | M           |            |                     |             |                                      |                                        |               |                       |       |               |            |   | =   |
|                  | 请输入验        | 证码?*        |            |                     |             |                                      |                                        |               |                       |       |               |            |   |     |
|                  | 約入回像中,      |             | ]          |                     |             |                                      |                                        |               |                       |       |               |            |   |     |
|                  | 邮寄新的        |             |            |                     |             |                                      |                                        |               |                       |       |               |            |   |     |
|                  |             | 122141      |            |                     |             |                                      |                                        |               |                       |       |               |            |   |     |
|                  |             | 能中国兴        |            |                     | LA \$1+1    | 10 34 ptg 24 ptg 25 ptg 44           | A 100 1 474                            |               |                       |       | veh L +z/k -l | +h //= 578 |   |     |
|                  |             | 美中医学3 細英倫中書 |            | 波士顿清华校;<br>路協會 哈佛大學 |             |                                      |                                        |               | 波士顿亚洲的<br>爾華人網 美[     |       |               | CHATEIN    |   |     |
|                  | MIX         |             |            |                     |             |                                      |                                        |               |                       |       |               |            |   |     |
|                  |             |             |            |                     |             |                                      |                                        |               | 101                   |       |               |            |   |     |
|                  |             |             |            | Сору                | right 2013. | <u>www.wanjiawe</u><br>Designed by v | <u>b.com</u> ©All Ri<br>vww.bostonwebj |               | ed. <u>Privacy Po</u> | нісу  |               |            |   | -   |

#### Figure 16: Enter the user name or email address; input verification code; click button at the bottom

6. Check your email

| 💆 用户帐户   万家网 🛛 🗙          |                                                                                                    |          |                  |            | Respondence in the | these the |             |                |             |     |          |   |           | x |
|---------------------------|----------------------------------------------------------------------------------------------------|----------|------------------|------------|--------------------|-----------|-------------|----------------|-------------|-----|----------|---|-----------|---|
| ← → C 🗋 wanjiaweb.        | .com/zh/user                                                                                                    |          |                  |            |                    |           |             |                |             |     |          |   | 5         | Ξ |
| A This page is in Chinese | e (Simplified Han) •                                                                                                    | Would    | you like to trar | nslate it? | Translate          | Nope Neve | r translate | e Chinese (Sir | nplified Ha | in) |          |   | Options - | × |
| Į                         | <b>9</b>                                                                                                    | 萬家       | <br>(網 w         | /AN.       | JIA                |           | Ŷ           |                |             |     | REGISTER |   |           | ŕ |
|                           | 首页 商家黃頁                                                                                                    | 論壇       | 熱門討論區            | 房地產        | 新會員榜               | 特價中心      | 專欄          | 聯繫我們           | Search      | 1   |          | Q |           |   |
| (                         | 首页<br>进一步的说<br>日<br>田戸名。<br>地入宅在万家門的用户<br>審码。<br>・<br>・<br>いちり<br>「<br>日<br>日<br>日<br>日<br>日<br>日<br>日<br>日<br>日<br>日<br>日<br>日<br>日<br>日<br>日<br>日<br>日<br>日 | <u> </u> | 到您的电子邮件作         | 倉箱里。       |                    |           |             |                |             | )   |          |   |           | E |
|                           | <b>请输入验证码?*</b><br> <br>輸入图像中显示的字符。<br>登录                                                                                                    |          |                  |            |                    |           |             |                |             |     |          |   |           | - |

#### Figure 17: Check your email for further instructions to reset password

- 7. Click the link provided in the email, from WanjiaWeb, that resets your password
- 8. Input a new password into Password (密码) and Confirm password (确认密码)

| new_user   万家网                                                                                                    | ×                                                                                                    | ·                                                                                                    |                          |                         |               |                               |             |    |   |
|----------------------------------------------------------------------------------------------------|----------------------------------------------------------------------------------------------------|----------------------------------------------------------------------------------------------------|--------------------------|-------------------------|---------------|-------------------------------|-------------|----|---|
| ⇒ C ् ≊                                                                                                    | 码 确认密码                                                                                                    |                                                                                                    |                          |                         |               |                               |             |    |   |
| <ul> <li>← → C</li> <li>Q 密码 确认密码</li> <li>国 This page is in Chinese (Simplified Han) - Would you like to translate it?</li> <li> <b>在 家 紹 WAN</b> </li> <li> <b>首</b>页 商家ັ南頁 論壇 熱門討論區 房地產         </li> <li> <b>首</b>页 &gt; new_user         </li> <li> <b>你</b>已使用过你的一次性窒录链播。不能再次使用此链<br/><b>亚</b> </li> <li> <b>中子時件地址</b>*         </li> </ul> | ? Translate                                                                                                    | Nope Neve                                                                                                    | r translate              | e Chinese (Sin          | nplified Han) |                               | Option      |    |   |
|                                                                                                    | and a                                                                                                    |                                                                                                    |                          | inii                    |               | and the second                | new_user    | 退出 |   |
|                                                                                                    |                                                                                                    |                                                                                                    |                          | 0.7                     | in the        |                               |             |    |   |
|                                                                                                    | - () () () () () () () () () () () () ()                                                                                                    | 系 網 WAI                                                                                                    | AIU                      | Té                      |               |                               |             |    |   |
|                                                                                                    |                                                                                                    |                                                                                                    |                          |                         | in the second |                               |             |    | - |
|                                                                                                    | 首页 商家黃頁 論壇                                                                                                    | 熱門討論區 房地                                                                                                    | 產 新會員榜                   | 特價中心                    | 專欄            | 聯繫我們                          | Search      | q  |   |
|                                                                                                    |                                                                                                    |                                                                                                    |                          |                         |               |                               |             |    |   |
|                                                                                                    | 自贝 » new_user                                                                                                    |                                                                                                    |                          |                         |               |                               |             |    |   |
|                                                                                                    |                                                                                                    | ""你是就这,又能再次使用。                                                                                                    | 山湖拉涨寻,注声。                | - 你的恋孤 -                |               |                               |             |    |   |
|                                                                                                    |                                                                                                    | (住堂永姆接》不能将不使用)                                                                                                    | 1.101按豆水。 间 史 1          | K IND THE WILL N        |               |                               |             |    |   |
|                                                                                                    | 查看编辑                                                                                                    |                                                                                                    |                          |                         |               |                               |             |    |   |
|                                                                                                    | 电子邮件地址*                                                                                                    |                                                                                                    |                          |                         |               |                               |             |    |   |
|                                                                                                    | 空夏一个会社的部件接持 形容的                                                                                                    | 武将部队都会会送到总监社 总经                                                                                                    |                          | ********                |               |                               | 4.16.4L     |    |   |
|                                                                                                    |                                                                                                    | ***************************************                                                                                                    | SALAT-XI 27 G 71 + 3 H 3 | 2019/81/01/01/94/8/9/9/ | 197618-0424-0 | 2704) <del>2</del> (CU1704) H | T 212 202 • |    |   |
|                                                                                                    | 2119                                                                                                    | 密码强度:                                                                                                    |                          | 弱                       |               |                               |             |    |   |
|                                                                                                    | 确认密码                                                                                                    |                                                                                                    |                          |                         |               |                               |             |    |   |
|                                                                                                    | 在時 确认密码     ge is in Chinese (Simplified Han) • Would you like to translate it? Translate Nope Never translate Chinese (Simplified Han)     for an every as a state         every as a state         every avery avery |                                                                                                    |                          |                         |               |                               |             |    |   |
|                                                                                                    | · ##8里(你的李莉                                                                                                    | And  S(Simplified Han) • Would you like to translate it? Translate Nope Never translate Chinese (Simplified Han)  Of  Perevuser  D  And  And  C  And  C  An |                          |                         |               |                               |             |    |   |
|                                                                                                    |                                                                                                    |                                                                                                    |                          |                         |               |                               |             |    |   |
|                                                                                                    |                                                                                                    |                                                                                                    |                          |                         |               |                               |             |    |   |
|                                                                                                    | ○ 添加大写字母                                                                                                    |                                                                                                    |                          |                         |               |                               |             |    |   |
|                                                                                                    | ○ 添加数字                                                                                                    |                                                                                                    |                          |                         |               |                               |             |    |   |
|                                                                                                    | ○ 添加标点符号                                                                                                    |                                                                                                    |                          |                         |               |                               |             |    |   |

#### Figure 18: Input the new password

9. Click submit when done

| 🚾 new_user/万家同 🗙 📃                                                                                                    |             |
|----------------------------------------------------------------------------------------------------|-------------|
| ← → C Q 密码 确认密码                                                                                                    | =           |
| This page is in Chinese (Simplified Han) - Would you like to translate it? Translate Nope Never translate Chinese (Simplified Han)                                                                                                    | Options - × |
| 选择拆弯的当地时间和时间。整个两站的日期和时间将使用这个时区显示。                                                                                                    | -           |
| 一使用条款及细则                                                                                                    |             |
| 余款和协议<br>from posting to wanjiaweb.com. The IP address of all posts on wanjiaweb.com is recorded to aid in enforcing these<br>conditions. By clicking the "I Agree" that you, the user, are 13 years of age or over. You are fully responsible for any<br>information or file supplied by this user. You have fully read our privacy policy and agree with the terms of<br>use. Thanks for joining the wanjiaweb.com community. |             |
| ☑ <b>頁意</b> 使用条款及协议*           通交           英情           英中医学交流学会 波士顿清华校友会 新英格兰中文教师协会 波士顿华人双语网 波士顿亚洲媒体公司 波士顿华人协作网<br>纽英倫中華會訊姆路協會 哈德大學醫學院華人專家學者聯合會 今题网 新字布什肯華人綱 美国网址大全                                                                                                    |             |
| 説接 コルズ博子年目前時時に版画 「日本人幸命み代年人寺がネテ日か日」 うだが 前子 PTI PH 単人内 天日かル人王 Copyright 2013. <u>www.wanjiaweb.com</u> ©All Right Reserved. <u>Privacy Policy</u> Designed by www.bostonwebpower.com                                                                                                    | F           |

Figure 19: Click submit when done resetting password

### Post a New Forum Topic

- 1. Login to your WanjiaWeb account
- 2. Click forum (論壇) on WanjiaWeb homepage

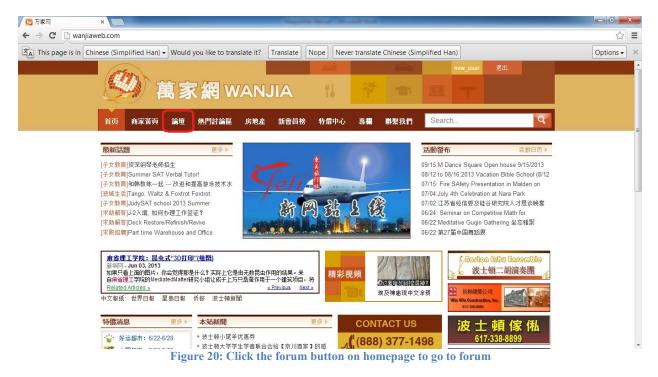

3. Click the category that better fits your needs. For this example, Boston Life (波城生活) will be used.

| → C 🗋 wanjiaw        | eb.com/zn/torur    |                                                            |                 |            |           |           |             |              |             |            |                |   | \$        | = |
|----------------------|--------------------|------------------------------------------------------------|-----------------|------------|-----------|-----------|-------------|--------------|-------------|------------|----------------|---|-----------|---|
| This page is in Chir | nese (Simplified I | Han) 🗕 Would                                               | you like to tra | nslate it? | Translate | Nope Neve | r translate | Chinese (Sir | mplified Ha | an)        |                |   | Options - |   |
|                      | attern.            |                                                            |                 |            |           | and .     |             |              |             | new_user   | 退出             |   |           |   |
|                      |                    | 首家                                                         | R網W             |            | ЛА        | 11        |             |              |             |            |                |   |           |   |
|                      |                    | 1-40 ~2                                                    |                 |            |           | 10        |             |              |             |            |                | _ |           |   |
|                      | 首页 商家              | <b>靖頁 論壇</b>                                               | 熱門討論區           | 房地產        | 新會員榜      | 特價中心      | 專欄          | 聯繫我們         | Searc       | h          |                | Q |           |   |
|                      | **                 |                                                            |                 |            |           |           |             |              |             | -          |                |   |           |   |
|                      | 首页                 |                                                            |                 |            |           |           |             |              |             |            |                |   |           |   |
|                      | 查看论坛               | 活动主题                                                       | 最新话题            |            |           |           |             |              |             |            |                |   |           |   |
|                      | 新闻与活               | 查看论坛         活动主题         最新话题           新闻与活动公告         □ |                 |            |           |           |             |              |             |            |                |   |           |   |
|                      |                    | a2z论坛                                                      |                 |            |           |           |             | 主題           | 帖子          | 最新评论       | :              |   |           |   |
|                      |                    | 本站新闻                                                       |                 |            |           |           |             | 15           |             |            | 尾羊优惠券          |   |           |   |
|                      |                    | 有关万家网本身                                                    | 引以及商家会员的:       | 消息         |           |           | 8           | 篇新文章         | 18          | by user8   | 32<br>2 分钟 ago |   |           |   |
|                      |                    |                                                            |                 |            |           |           |             |              |             | 7 71749 52 | . /J ## ago    |   |           |   |
|                      | 热门讨论               | X                                                          |                 |            |           |           |             |              |             |            |                | e |           |   |
|                      |                    | a2z论坛                                                      |                 |            |           |           |             | 主题           | 帖子          | 最新评论       |                |   |           |   |
|                      |                    | SHOP IN ST                                                 |                 |            |           |           |             |              |             | Tango, V   | /altz &        |   |           |   |
|                      |                    | 波城生活<br>有关在波士顿的                                            | 的衣食住行,求学        | ,工作,经商     | 所等各类话题    |           | 2           | 9<br>篇新文章    | 9           | by swallo  |                |   |           |   |
|                      |                    |                                                            |                 |            |           |           |             |              |             | 06/16/20   | 13 - 01:05     |   |           |   |
|                      |                    | 房屋租售                                                       |                 |            |           |           |             |              |             | 无          |                |   |           |   |
|                      |                    |                                                            |                 |            |           |           |             | 0            | 0           |            |                |   |           |   |

Figure 21: WanjiaWeb forum; an example category is Boston Life

| → C                             |                                                                                                    |                                                                                                    |                                   |                                |                                                                                                    | <u>ි</u>  |
|---------------------------------|----------------------------------------------------------------------------------------------------|----------------------------------------------------------------------------------------------------|-----------------------------------|--------------------------------|----------------------------------------------------------------------------------------------------|-----------|
| This page is in Chinese (Sim    | would you like to                                                                                                    | o translate it? Translate N                                                                                                    | ope Never tra                     | nslate Chinese (               | (Simplified Han)                                                                                                    | Options - |
| g                               | <b>④</b> 萬家網                                                                                                    | WANJIA                                                                                                    | 11                                | 7                              | new_user 通出                                                                                                    |           |
| 首页                              | 商家黃頁 論壇 熱門討論                                                                                                    | 論區 房地產 新會員榜                                                                                                    | 特價中心 專                            | 调 聯繫我們                         | j Search                                                                                                    | 9         |
| 首氏                              | 5 » 论坛 » 热门讨论区                                                                                                    |                                                                                                    |                                   |                                |                                                                                                    |           |
|                                 |                                                                                                    |                                                                                                    |                                   |                                |                                                                                                    |           |
|                                 |                                                                                                    |                                                                                                    |                                   |                                |                                                                                                    |           |
|                                 | 发帖                                                                                                    |                                                                                                    |                                   |                                |                                                                                                    |           |
| 9.                              | 发帖                                                                                                    |                                                                                                    | 回复                                | 阅读                             | 最新评论▼                                                                                                    |           |
| <u>ې</u>                        | + 55                                                                                                    |                                                                                                    | 回复<br>0                           | <b>阅读</b><br>26                | 最新评论~<br>by swallow<br>星期曰, 06/16/2013 - 01:05                                                                                        |           |
|                                 | 主張<br>Tango, Waltz & Foxtrot Foxtrot Te<br>by swallow » 星期日, 06/16/2013 -                                                                                                    | 01:05<br>愛预定 新建                                                                                                    |                                   |                                | by swallow                                                                                                    |           |
| ä                               | + 15<br>Tango, Waltz & Foxtrot Foxtrot Te<br>by swallow » 星期日, 06/16/2013 -<br>THAA-Boston尤弁赛纪念T-shirt 接<br>by user832 » 星期二, 05/28/2013 -                                                                                                    | 01:05<br>愛预定 新建<br>- 13:46<br>RAIN OR SHINE 新建                                                                                                    | 0                                 | 26                             | by swallow<br>星期日, 06/16/2013 - 01:05<br>by user832                                                                                   |           |
| \<br>\<br>\<br>\<br>\<br>\<br>\ | Tango, Waltz & Foxtrot Foxtrot Te<br>by swallow > 星期日,06/16/2013<br>THAA-Boston応舟寮纪念T-shirt撥5<br>by user832 > 星期二,05/28/02<br>MOVING SALE - ACTON-5/25<br>by user832 > 星期田,05/23/2013<br>High School Quiz Show - Lexingto                                              | 01.05<br>贬预定 新建<br>- 13.46<br>RAIN OR SHINE 新建<br>- 23.57<br>In team on television 新建<br>- 20.20 The state finals of the WGBH T                                                               | 0<br>0<br>0<br>V show "High Schot | 26<br>49<br>54<br>01 Quiz ) 63 | by swallow<br>星期日, 06/16/2013 - 01:05<br>by user832<br>星期四, 06/06/2013 - 14:14<br>by user832                                          |           |
| \<br>\<br>\<br>\<br>\<br>\<br>\ | Tango, Waltz & Foxtrot Foxtrot Te<br>by swallow » 星期日, 06/16/2013 -<br>THAA-Boston尤舟赛纪念T-shirt<br>by user832 » 星期二, 06/28/2013 -<br>MOVING SALE - ACTON 6/25 -<br>by user832 » 星期四, 06/23/2013 -<br>High School Quiz Show - Lexingto<br>by user832 » 星期三, 06/15/2013 - | 01.05<br>经预定 新建<br>13.46<br>RAIN OR SHINE 新建<br>23.57<br>n team on television 新建<br>20.20<br>The state finals of the WGBH<br>Show' willbe on Channel 2 on<br>Show' willbe on Channel are will | 0<br>0<br>0<br>V show "High Schot | 26<br>49<br>54<br>01 Quiz ) 63 | by swallow<br>星期日, 06/16/2013 - 01:05<br>by user832<br>星期四, 06/06/2013 - 14:14<br>by user832<br>星期四, 06/06/2013 - 14:11<br>by user832 |           |

4. Click the Post (发帖) button in your topic's category

Figure 22: Click button to create a new forum thread or post

- 5. Input the title for your new thread under (标题)
- 6. Input the contents of your thread to **Body**

| 💆 创建 讨论版主题   万家网 | ×                                         | and a second second                                   | 10 A 100 1        |      | Sec. of the | Married Married          |    | _    |        | _          | _  | - |     |     |
|------------------|-------------------------------------------|-------------------------------------------------------|-------------------|------|-------------|--------------------------|----|------|--------|------------|----|---|-----|-----|
| ← → C 🗋 wanjiawe | b.com/zh/noo                              | de/add/forum/                                         | 19                |      |             |                          |    |      |        |            |    |   | ☆ 〓 |     |
|                  |                                           | 萬                                                     | <mark>家網</mark> w | /ANJ | IIA         | 2011<br>11               | ¥  |      |        | new_user   | 退出 |   |     |     |
|                  | 首页商家                                      | こうちょう いちょう こうしん こうしん こうしん こうしん こうしん こうしん こうしん しんしん しん | 熱門討論區             | 房地產  | 新會員榜        | 特價中心                     | 專欄 | 聯繫我們 | Search |            |    | Q |     | 111 |
|                  | 首页 » 添加<br><b>标题 *</b>                    | 0内容                                                   |                   |      |             | ٦                        |    |      |        |            |    |   |     |     |
|                  | <b>论坛</b> *<br>波城生活<br><b>语言</b><br>不区分语种 | ×                                                     | ×                 |      |             |                          |    |      |        |            |    |   |     |     |
|                  |                                           |                                                       | K+ ⊨              | 推 <  | I 너 & &     | A <sub>11</sub> • A • 99 | 1  | Font | I Si   | ze 💌 Style | 25 |   |     | -   |

Figure 23: Input title and contents

7. Upload a picture or PDF relevant to your new forum topic, by clicking **Choose File** buttons for Picture (图片) or File (文件). This is located further down the page.

| ✓ 创建讨论版主题   万家网 ×                                                                                                    |     |
|----------------------------------------------------------------------------------------------------|-----|
| ← → C 🗋 wanjiaweb.com/zh/node/add/forum/19                                                                                                    | ☆ = |
| ☆ 目的は此が可った主要は小の目が送いた時に、                                                                                                    | ^   |
| 問片     L传       Choose File     No file chosen     上传       文体必须小子 2 MB.     大件約天体表型、PDG 2 MB.       文件必须小子 2 MB.     大件約天体表型、pdf.       助子 种类     - 元 - ▼ |     |
| 财子内容<br>- 元 -                                                                                                    |     |
| b b MW j                                                                                                    |     |
| <b>请输入验证码?*</b><br>                                                                                                    | =   |
| 通交】 接览                                                                                                    | F   |
| 奏作医学交流学会 滅士頓清华校友会 新英格兰中文教师协会 波士頓华人双语网 波士頓亚州媒体公司 波士顿华人协作网<br>短英倫中華嘗試網路協會 哈佛大學醫學院華人專家學者聯合會 今题网 新罕布什爾華人網 美国网址大全                                               |     |

Figure 24: Insert picture or PDF file; press submit when done

- 8. Select tags, from the drop-down menus, to provide easier searching for your post
  - a. Select the Discussion Category (贴子种类) from the drop down menu
  - b. Select the Discussion Content tags (贴子内容) from the drop-down menu

| ← → C 🗅 wanjiaweb.com/zh/node/add/forum/19                                                                                                    | ☆ 〓 |
|----------------------------------------------------------------------------------------------------|-----|
|                                                                                                    | •   |
| BH<br>Choose File No file chosen 上後<br>文年がなく年載: nog alf paiped.<br>BH 必須小子 4000-000 健君.<br>文仁<br>Choose File No file chosen 上後<br>文件のかっ子 2 MB.<br>文许的文件典型: pdf.<br>B子 种数<br>- 元 - ・<br>あ _ AT W J<br>活像入絵证料? |     |
|                                                                                                    | E   |
| 奏中医学交流学会 波士顿清华校友会 新英格兰中文教师协会 波士顿华人双语网 波士顿亚洲煤体公司 波士顿华人协作网<br>按请<br>链接 超英倫中華省訊網路協會 哈德大學醫學院華人馬家學者斟合會 今题网 新平布什爾華人網 美国网址大全                                                                                        |     |

Figure 25: Select the tags for the new post

- 9. Input the verification code (请输入验证码?)
- 10. Press Submit when done

| 🖉 创建 讨论版主题   万家网 🗙 🔪  | Ingelande a Life and an and a second and a second and a |     |
|-----------------------|----------------------------------------------------------------------------------------------------|-----|
| ← → C 🗋 wanjiaweb.com | n/zh/node/add/forum/19                                                                                                    | ☆ = |
|                       | ○ 目的40-501 中年10月19日19日19日                                                                                                    | د   |
| 文f<br>允i              | <mark>片</mark><br>hoose File No file chosen 上後<br>和気が牛気型、png gif pg jpeg.<br>そ初次中気 600x600 健康、                                                                                                    |     |
| 文·                    | 件<br>hoose File」No file chosen 上後<br>≄必须小于 2 MB.<br>+約文件典型: pdf.                                                                                                    |     |
|                       | 子种类<br>无                                                                                                    |     |
|                       | 子內容                                                                                                    |     |
| <b>请</b>              | <sub>。</sub> M W j<br>輸入验证码?・<br>                                                                                                    |     |
| 友情                    |                                                                                                    |     |

Figure 26: Input verification code; press submit when done

### **Post Comments on Forum Topic**

- 1. Login to your WanjiaWeb account
- 2. Click forum (論壇) on WanjiaWeb homepage

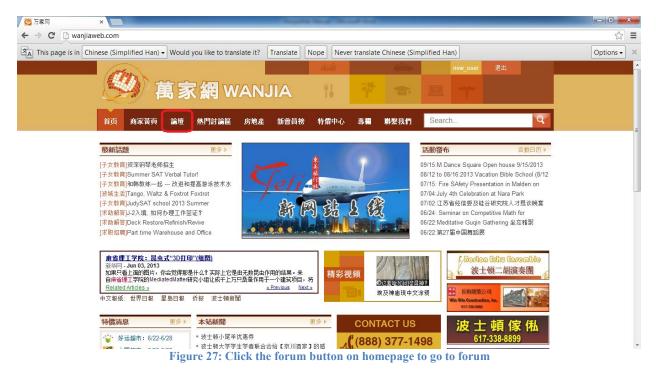

3. Click the category that better fits your needs. For this example, Boston Life (波城生活) will be used.

| > C 🗋 wanjiaw       | veb.com/zn/torum   |              |                  |            |           |           |             |              |                 |           |                 |   | \$        | = |
|---------------------|--------------------|--------------|------------------|------------|-----------|-----------|-------------|--------------|-----------------|-----------|-----------------|---|-----------|---|
| This page is in Chi | nese (Simplified H | lan) 🗕 Would | you like to tran | nslate it? | Translate | Nope Neve | r translate | Chinese (Sir | mplified Ha     | an)       |                 |   | Options - |   |
|                     | attern.            |              |                  |            |           | iiii      |             |              |                 | new_user  | 退出              |   |           |   |
|                     |                    | 首切           | R て R N          |            | ПА        | 11        |             |              |                 |           |                 |   |           |   |
|                     |                    | 1=10 20      |                  |            |           | 10        |             |              | a second second |           |                 |   |           |   |
|                     | 首页 商家語             | <b>湏 論壇</b>  | 熱門討論區            | 房地產        | 新會員榜      | 特價中心      | 專欄          | 聯繫我們         | Searc           | h         |                 | Q |           |   |
|                     |                    |              |                  |            |           |           |             |              |                 |           |                 |   |           | Ì |
|                     | 首页                 |              |                  |            |           |           |             |              |                 |           |                 | - |           |   |
|                     | 查看论坛               | 活动主题         | 最新话题             |            |           |           |             |              |                 |           |                 |   |           |   |
|                     | 新闻与活动              |              |                  |            |           |           |             |              |                 |           |                 |   |           |   |
|                     |                    | a2z论坛        |                  |            |           |           |             | 主题           | 帖子              | 最新评论      | :               |   |           |   |
|                     |                    | 本站新闻         |                  |            |           |           |             | 15           |                 |           | 尾羊优惠券           |   |           |   |
|                     | 4                  | 有关万家网本身      | 以及商家会员的          | 消息         |           |           | 8           | 篇新文章         | 18              | by user83 | 32<br>? 分钟 ago  |   |           |   |
|                     |                    |              |                  |            |           |           |             |              |                 |           |                 |   |           |   |
|                     | 热门讨论I              | x            |                  |            |           |           |             |              |                 |           |                 | e |           |   |
|                     |                    | a2z论坛        |                  |            |           |           |             | 主题           | 帖子              | 最新评论      |                 |   |           |   |
|                     |                    | 波城生活         |                  |            |           |           |             | 9            |                 | Tango, W  |                 |   |           |   |
|                     |                    |              | 的衣食住行,求学         | ,工作,经育     | 等各类话题     |           | 2           | 篇新文章         | 9               | by swallo | w<br>13 - 01:05 |   |           |   |
|                     |                    |              |                  |            |           |           |             |              |                 | 00/16/20  | 13 - 01.05      |   |           |   |
|                     |                    | 房屋租售         |                  |            |           |           |             |              |                 | -         |                 |   |           |   |
|                     |                    |              | 1,寻租,房地产;        |            |           |           |             | 0            | 0               | 无         |                 |   |           |   |

Figure 28: WanjiaWeb forum; an example category is Boston Life

4. Click on a forum topic you want to respond. For this example, the topic "Foxtrot Technique classes in Waltham" will be used.

| This page is in Chinese | (Simp       | ified Han) 🗸                                                                                                    | Would                                                                                | you like to trar                                                                                                  | nslate it?                                                      | Translate               | Nope Never to | anslate Chin   | ese (Sim                                                                             | plified Han)                                                                                                    | Optio |
|-------------------------|-------------|----------------------------------------------------------------------------------------------------|--------------------------------------------------------------------------------------|----------------------------------------------------------------------------------------------------|-----------------------------------------------------------------|-------------------------|---------------|----------------|--------------------------------------------------------------------------------------|----------------------------------------------------------------------------------------------------|-------|
|                         |             |                                                                                                    | <b>高</b> 家                                                                           | ⋜網w                                                                                                    | /ANJ                                                            | IA                      | nani<br>11    | <b>7</b>       |                                                                                      | new_user 透出                                                                                                    |       |
| 首                       | 顷           | 商家黃頁                                                                                                    | 論壇                                                                                   | 熱門討論區                                                                                                    | 房地產                                                             | 新會員榜                    | 特價中心          | 專欄 聯察          | 我們                                                                                   | Search                                                                                                    |       |
|                         | 首页:         | ▶论坛 » 热门ì                                                                                                    | 讨论区                                                                                  |                                                                                                    |                                                                 |                         |               |                |                                                                                      |                                                                                                    |       |
| 1                       | <b>●</b> 发  | ėF                                                                                                    |                                                                                      |                                                                                                    |                                                                 |                         |               |                |                                                                                      |                                                                                                    |       |
|                         |             |                                                                                                    |                                                                                      |                                                                                                    |                                                                 |                         |               |                |                                                                                      |                                                                                                    |       |
| 0                       | 7.0         | //□<br>主题                                                                                                    |                                                                                      |                                                                                                    |                                                                 |                         | 回复            | 阅读             | 最                                                                                    | 新评论▼                                                                                                    |       |
| ſ                       | ~~~         | 主题<br>Tango, Waltz                                                                                                    |                                                                                      | : Foxtrot Techniq<br>6/16/2013 - 01:05                                                                            |                                                                 | Waltham <mark>新建</mark> | 1 22 S W      | 阅读<br>26       | by                                                                                   | 新译论<br>/ swallow<br>期日, 06/16/2013 - 01:05                                                                                    |       |
| ſ                       | Ŭ,          | 主題<br>Tango, Waltz<br>by swallow »<br>THAA-Bostor                                                                                               | 星期日,0<br>1龙舟赛纪                                                                       |                                                                                                    | ;<br>新建                                                         | Waltham 新建              |               |                | by<br>星<br>by                                                                        | r swallow                                                                                                    |       |
| ſ                       | ά<br>ά<br>ά | 主要<br>Tango, Waltz<br>by swallow »<br>THAA-Bostor<br>by user832 »<br>MOVING SAI                                                                 | 星期日,0<br>1龙舟赛纪:<br>星期二,0<br>LE - ACTC                                                | 6/16/2013 - 01:05<br>念T-shirt接受预定                                                                                 | ;<br>新建<br>OR SHINE 新                                           |                         | 0             | 26             | by<br>星<br>by<br>星<br>by                                                             | r swallow<br>期日,06/16/2013 - 01:05<br>r user832                                                                               |       |
|                         |             | 主题<br>Tango, Waltz<br>by swallow »<br>THAA-Bostor<br>by user832 »<br>MOVING SAI<br>by user832 »<br>High School 4                                | 星期日,0<br>元舟赛纪:<br>星期二,0<br>LE - ACTC<br>星期四,0<br>Quiz Shov                           | 6/16/2013 - 01:05<br>念T-shirt接受预定<br>5/28/2013 - 13:4(<br>DN 5/25 RAIN                                            | ;<br>新建<br>OR SHINE 新<br>7<br>m on television                   | 堻                       | 0             | 26<br>49       | by<br>星<br>by<br>星<br>by<br>星<br>by                                                  | r swallow<br>期日,06/16/2013 - 01:05<br>/ user832<br>期四,06/06/2013 - 14:14<br>/ user832                                         |       |
|                         |             | 主要<br>Tango, Waltz<br>by swallow »<br>THAA-Bostor<br>by user832 »<br>MOVING SAI<br>by user832 »<br>High School 0<br>by user832 »<br>Happy Mothe | 星期日,0<br>加龙舟赛纪:<br>星期二,0<br>LE - ACTO<br>星期四,0<br>Quiz Shov<br>星期三,0<br>er's Day fro | 6/16/2013 - 01:05<br>念T-shirt接受预定<br>5/28/2013 - 13:40<br>DN 5/25 RAIN<br>5/23/2013 - 23:57<br>v - Lexington tear | 5<br>新建<br>OR SHINE 新<br>7<br>m on television<br>)<br>aurant 新建 | 堻                       | 0             | 26<br>49<br>54 | by<br>E<br>by<br>E<br>by<br>E<br>by<br>E<br>by<br>E<br>by<br>E<br>by<br>E<br>by<br>E | s wallow<br>期日, 06/16/2013 - 01.05<br>/ user832<br>期四, 06/06/2013 - 14:14<br>/ user832<br>期四, 06/06/2013 - 14:11<br>/ user832 |       |

5. Write your comment into the Comment box, at the bottom of the topic

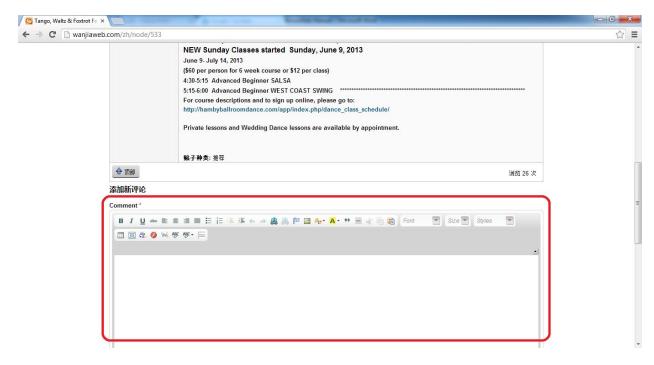

Figure 30: Input comments into Comment box

- 6. Input the verification code
- 7. Click Submit when done

| Contrago, Waltz & Foxfrot Fox                                                                                                    |     |
|----------------------------------------------------------------------------------------------------|-----|
| ← → C 🗋 wanjiaweb.com/zh/node/533                                                                                                    | ☆ = |
|                                                                                                    | ĥ   |
| Disable rich-text                                                                                                    |     |
| <b>文本格式</b> Filtered HTML ▼ 关于文本格式的更多信息<br>○ 自动将网址与电子邮件地址接变为链接。                                                                                                    | 0   |
| 9月 5 9 B<br>请输入验证码?*                                                                                                    |     |
| <ul> <li>● 1000年年三日の日本で、</li> <li>● 1000日</li> <li>● 1000日</li></ul> | F   |
| 友情<br>送接<br>英情<br>送接                                                                                                    |     |

Figure 31: After writing your comment, input verification code, then press submit button

### Add a New Event in Event Calendar

- 1. Login to your WanjiaWeb account
- 2. Click Events Calendar (活動日历) on WanjiaWeb's homepage

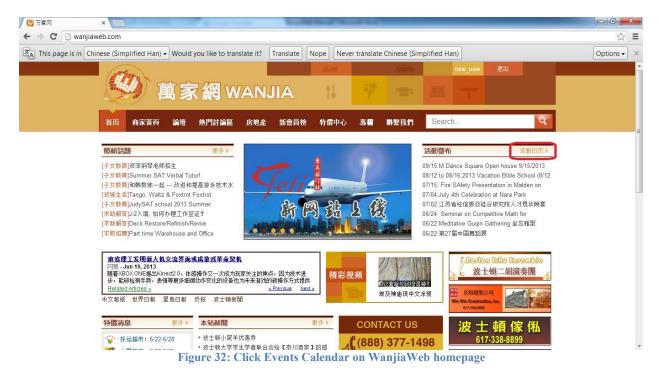

3. Click Add Event (添加活动)

| x 🛛                   |                        |           |       |       | -           | Maria Maria |    |      |          | _                                          |
|-----------------------|------------------------|-----------|-------|-------|-------------|-------------|----|------|----------|--------------------------------------------|
| iaweb.com/zh/e        | vent-cre               | ated/mont | :h    |       |             |             |    |      |          |                                            |
| ( atten               |                        |           |       |       |             | fiail       |    | 1    | new_user | 退出                                         |
|                       | AD F                   |           | -     |       | ~           |             |    |      |          |                                            |
| C                     | 2 1                    | 禺习        | く 新 W | /ANJI | A           | 11          |    |      |          |                                            |
|                       |                        |           |       |       |             |             |    |      |          |                                            |
| 首页重                   | 瘃黃頁                    | 論壇        | 熱門討論區 | 房地產   | <b>新會員榜</b> | 特價中心        | 專欄 | 聯繫我們 | Search   |                                            |
| 首百,日                  | Event Cale             | ondar     |       |       |             |             |    |      |          |                                            |
|                       |                        |           |       |       |             |             |    |      |          |                                            |
| 添加活动                  | Wee                    | k 🗄       | 年     |       |             |             |    |      |          |                                            |
| 5/5/JU / 4/J          |                        |           |       |       | -           | ;月 2013     |    |      |          | « Prev Next »                              |
|                       |                        |           |       |       | /           | Л 2013      |    |      |          | « FIEV NEAL »                              |
| 5                     | 期日                     |           | 星期一   | 星期二   |             | 星期三         |    | 星期四  | 星期五      | 星期六                                        |
|                       |                        |           |       |       |             |             |    |      |          | 1                                          |
|                       |                        |           |       |       |             |             |    |      |          |                                            |
|                       |                        | 2         | 3     |       | 4           | 5           |    | 6    | 7        | 8                                          |
|                       |                        | ~         |       |       |             |             |    |      |          | 8.00am to 5:00pm,#34 >                     |
|                       |                        |           |       |       |             |             |    |      |          | 8:30am to<br>1:00pm,NECINA Annual          |
|                       |                        |           |       |       |             |             |    |      |          | 7:00pm,这主领亚裔房東協                            |
|                       |                        | _         |       |       |             |             |    |      |          | 會讲座                                        |
|                       |                        | 9         | 10    |       | 11          | 12          |    | 13   | 14       | 15                                         |
| < 8:00am<br>11:00am,A | to 5:00pm.)<br>merican | #3·       |       |       |             |             |    |      |          | 7:30am,Harbin World ><br>6:00am,浮云社2013清午节 |
| Chinese               |                        |           |       |       |             |             |    |      |          | 聚建社两周年特别演出                                 |
|                       |                        | 16        | 17    |       | 18          | 19          |    | 20   | 21       | 22                                         |

Figure 33: Click Add event for Event Calendar

- 4. Set the date and time of the event
  - a. Check the box for **Show End Date** to place a time for when the event ends
  - b. Input the Date and Time for when the event begins and ends

| ent Calendar |                                                                      |      |
|--------------|----------------------------------------------------------------------|------|
| 🕈 🗋 wanj     | jiaweb.com/zh/node/add/event-calendar                                |      |
|              | 首页 商家黃頁 論壇 熱門討論區 房地產 新會員榜 特價中心 專 <b>欄 聯</b> 繫我們 Search               | Q    |
|              |                                                                      |      |
|              | 首页 » 添加内容                                                            |      |
|              |                                                                      |      |
|              | Select the start and end dates for this event.                       |      |
|              | Show End Date                                                        |      |
|              |                                                                      |      |
|              | Date Time                                                            |      |
|              | 06/24/2013 12:45<br>E.g., 06/25/2013 E.g., 12:45                     |      |
|              | ugi, waanay u                                                        |      |
|              | to:                                                                  |      |
|              | Date Time                                                            |      |
|              |                                                                      |      |
|              | E.g., 08/25/2013 E.g., 12:45                                         |      |
|              |                                                                      |      |
|              | Event Title *                                                        |      |
|              |                                                                      |      |
|              | -Event Calendar                                                      |      |
|              |                                                                      |      |
|              | Event Description                                                    |      |
|              | B I U 👐 監査 査 ☰ ☵ 汪 篠 篠 ↔ ≫ 🏨 🙈 🅫 🖾 🗛 • 羽 🗏 🕢 🖄 🍪 Font 🔍 Size 👻 Style | 98 🖃 |
|              | 🔳 🏾 🏩 🔕 👀 🕸 🕸 - 🚍                                                    |      |
|              |                                                                      |      |

Figure 34: Check the box for Show End Date; input the time and date for the event

- 5. Input the title for the event under **Event Title**
- 6. Input the event description, under **Event Description**

| 2 创建 Event Calendar   万家 ×             | A CONTRACT NUMBER                                          |    |
|----------------------------------------|------------------------------------------------------------|----|
| C wanjiaweb.com/zh/node/add/event-cale | ndar                                                       | \$ |
| to:                                    |                                                            |    |
| Date T                                 | ime                                                        |    |
| E.g., 06/25/2013 E.                    | g., 12:45                                                  |    |
|                                        |                                                            |    |
| Event Title *                          |                                                            |    |
|                                        |                                                            |    |
| Category                               |                                                            |    |
| -Event Calendar 💌                      |                                                            |    |
| Event Description                      |                                                            |    |
| B <i>I</i> <u>U</u> ≫e ≣ ≣ ≣           | ■ 日 日 徳 梅 ム → 🏨 🙈 🏴 🖪 🗛 🛪 🗮 🖶 📲 🍓 Font 🛛 👻 Size 👻 Styles 🔍 |    |
| 💷 🥅 🕸 🚫 👐 Vêc +                        | 두                                                          |    |
|                                        | -                                                          |    |
|                                        |                                                            |    |
|                                        |                                                            |    |
|                                        |                                                            |    |
|                                        |                                                            |    |
|                                        |                                                            |    |
|                                        |                                                            |    |
|                                        |                                                            |    |
|                                        |                                                            |    |
|                                        |                                                            |    |

Figure 35: Input the event title and description

- 7. Add an URL or upload a picture relevant to the event, if available
- 8. Click Submit when done

| │ 😋 创建 Event Calendar j 万宗 ×                                                                                 |     |
|----------------------------------------------------------------------------------------------------|-----|
| ← → C 🗋 wanjiaweb.com/zh/node/add/event-calendar                                                             | ☆ = |
|                                                                                                    |     |
| Disable rich-text                                                                                            |     |
| 文本格式 [Filtered HTIAL ] 关于文本格式的更多信息 ②<br>○ 自动将网址与电子邮件地址转变为链接。                                                 |     |
| URL链接<br>http://<br>BH<br>Choose File No file chosen 上传<br>文体必须小于 10 MB.<br>光华的文件模型: png gif jpg jpeg.<br>递交 | E   |
| 友情<br>链接<br>英伟的接触,一些一个一个一个一个一个一个一个一个一个一个一个一个一个一个一个一个一个一个一                                                    |     |

Figure 36: Input URL or upload a picture for event, if available; click submit when done